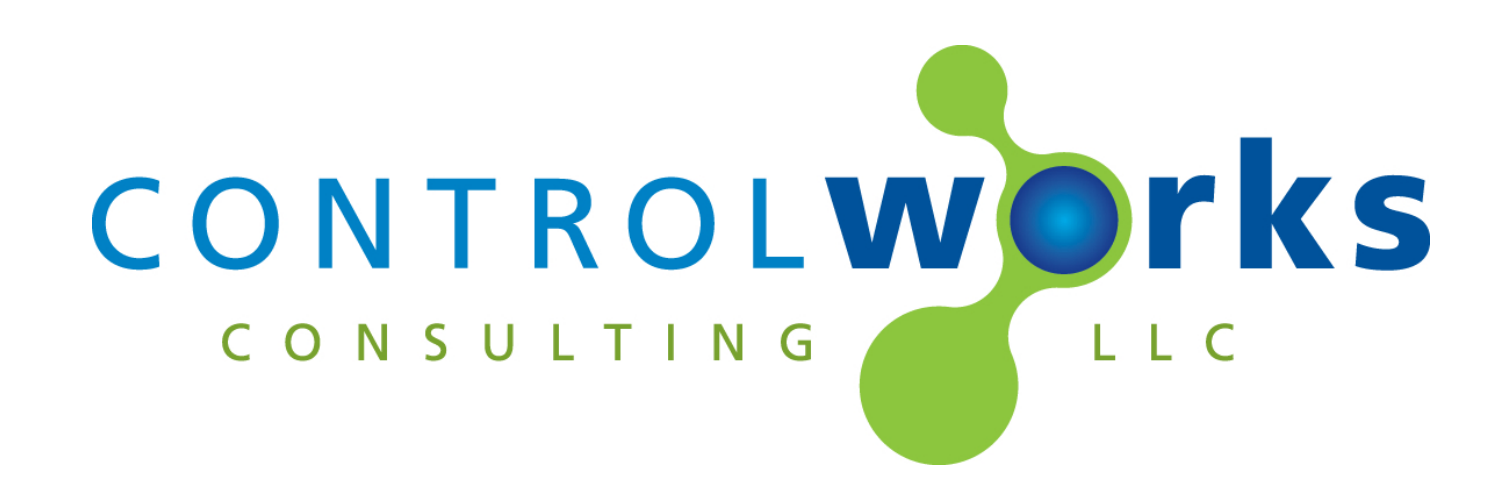

# AJA KiPro RS422 Module Application Guide

# **Description**

<span id="page-0-0"></span>This module allows you to control many aspects of the AJA KiPro device using the RS-422 serial interface.

This module provides a wide variety of functionality for control of the AJA KiPro including:

- Standard transport controls (play, stop, fast forward, etc.)
- Timecode feedback
- The ability to store and recall up to 10 presets based on time code
- The ability to load clips
- Jog controls using a slider

# **Supported Processors**

<span id="page-0-1"></span>Any 2- or 3-Series Processor with an RS-422 port is supported.

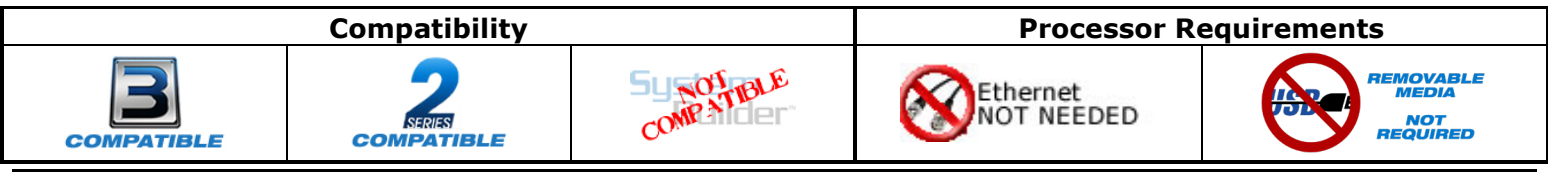

# Contents

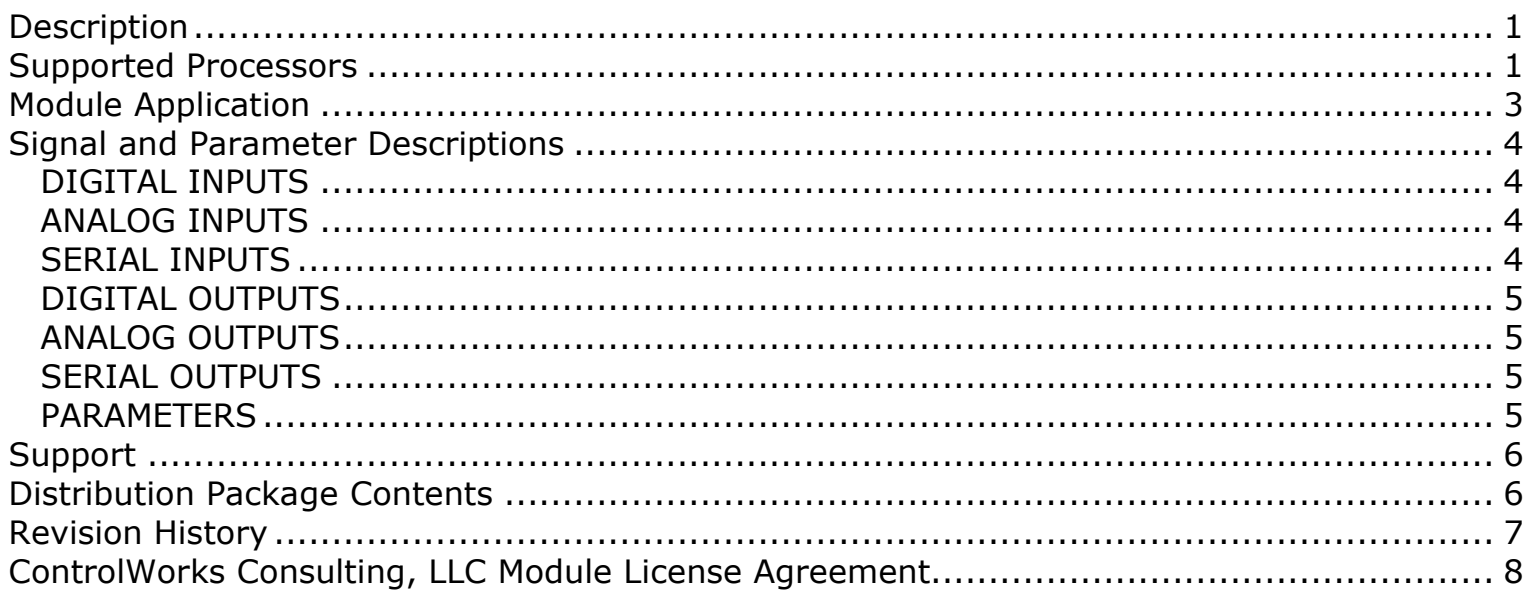

# **Module Application**

<span id="page-2-0"></span>You must connect the KiPro to a RS-422 capable serial port on the Crestron processor.

The serial port must be configured for RS-422, 38400 baud, 8 data bits, one stop bit and Odd (O) parity.

## **Using a Jog/Shuttle Slider**

To make use of the "Jog/Shuttle Slider" feature of this module, be sure to assign the slider a Digital Press Join in your VisionTools project and connect it to the module's [jog\_shuttle\_press] digital input.

#### **Local Control Mode**

If local control mode is enabled(Config option 35.2) the module will feedback, but not control the KiPro. You must set option 35.2 to RS422 Only mode.

# **Signal and Parameter Descriptions**

Bracketed signals such as "[signal\_name]" are optional signals

## <span id="page-3-1"></span><span id="page-3-0"></span>**DIGITAL INPUTS**

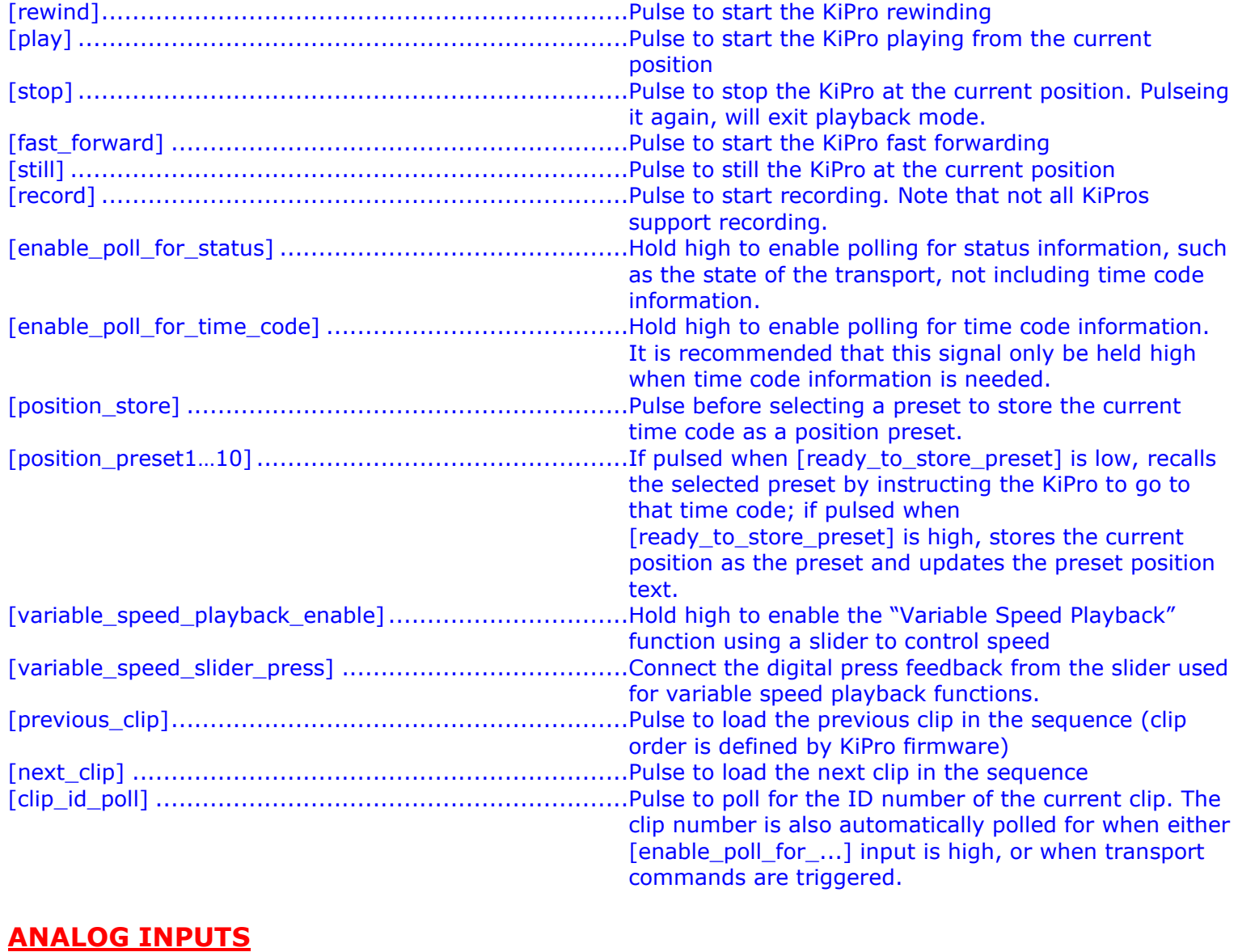

#### <span id="page-3-2"></span>[variable\_speed\_slider\_slider] .....................................Connect to the analog touch from a slider (unsigned touch/feedback, snap to center not enabled) for variable speed functionality. [cue\_clip\_at\_index\_(0-65535d) ...................................Specify the index of the clip to be cued. Index numbers are determined by KiPro firmware with 0 being the index of the first clip on the media and ascending sequentially.

## <span id="page-3-3"></span>**SERIAL INPUTS**

aja\_kipro\_rs422\_rx\$ ..................................................Route from serial port RX\$ line.

## <span id="page-4-0"></span>**DIGITAL OUTPUTS**

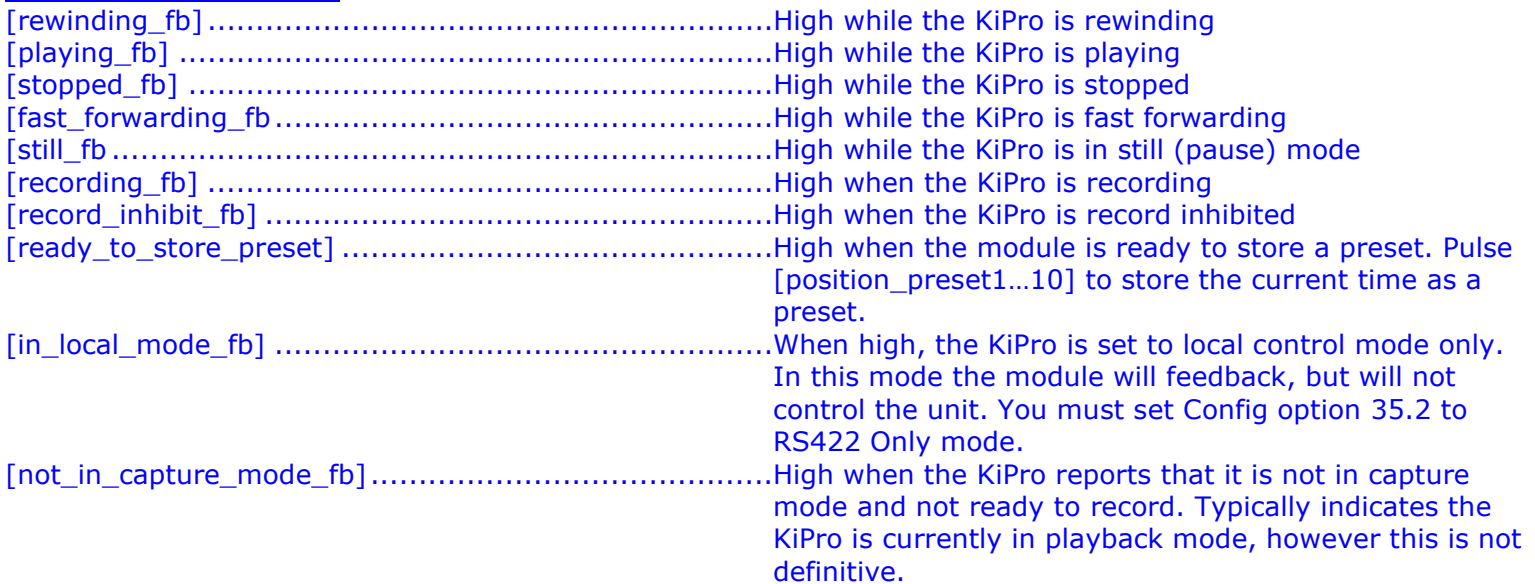

## <span id="page-4-1"></span>**ANALOG OUTPUTS**

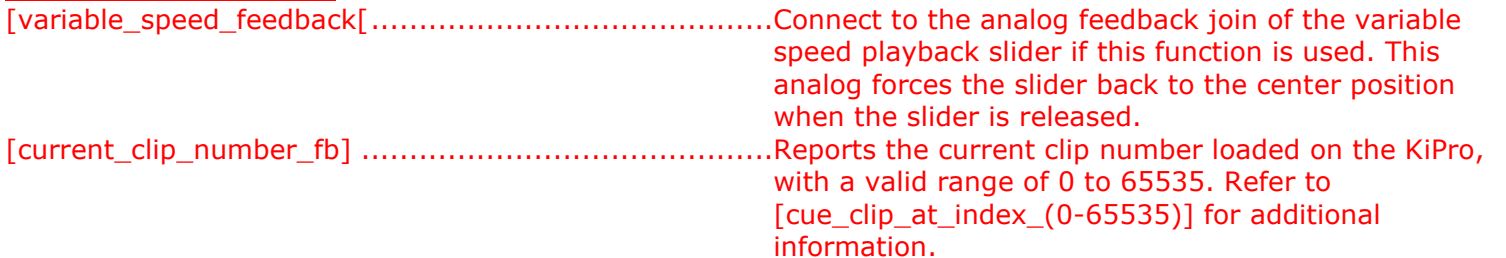

## <span id="page-4-2"></span>**SERIAL OUTPUTS**

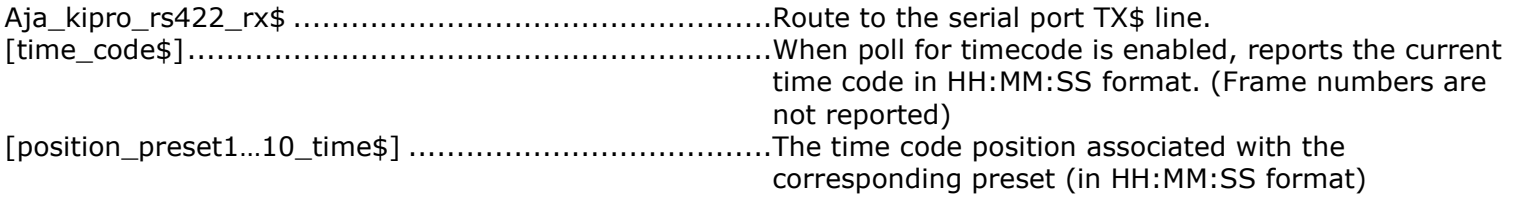

## <span id="page-4-3"></span>**PARAMETERS**

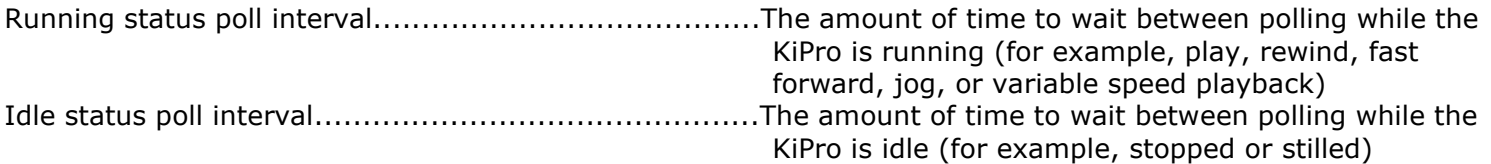

<span id="page-5-0"></span>This module is supported by ControlWorks Consulting, LLC. Should you need support for this module please email support@controlworks.com or call us at 440-449-1100. ControlWorks normal office hours are 9 AM to 5 PM Eastern, Monday through Friday, excluding holidays.

Before calling for support, please ensure that you have loaded and tested operation using the included demonstration program and touchpanel(s) to ensure that you understand the correct operation of the module. It may be difficult for ControlWorks to provide support until the demonstration program is loaded.

Updates, when available, are automatically distributed via Email notification to the address entered when the module was purchased. In addition, updates may be obtained using your username and password at http://www.thecontrolworks.com/customerlogin.aspx.

## **Distribution Package Contents**

<span id="page-5-1"></span>The distribution package for this module should include:

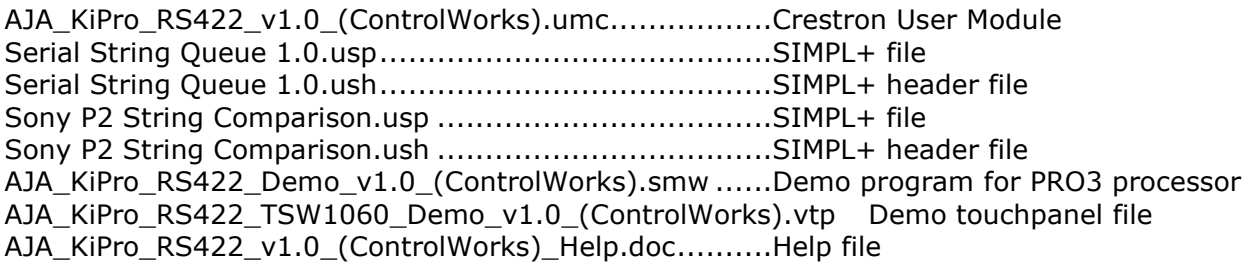

# **Revision History**

<span id="page-6-0"></span>V1.0 lincoln@controlworks.com 2019.10.09 -Initial Version

# **Development Environment**

This module version was developed on the following hardware and software. Different versions of hardware or software may or may not operate properly. If you have questions, please contact us.

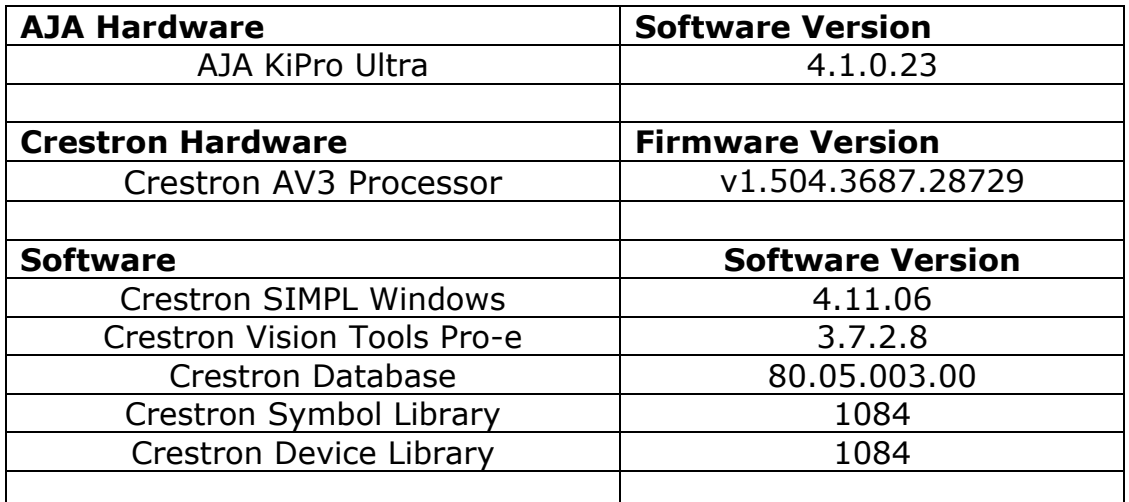

#### <span id="page-7-0"></span>**Definitions:**

*ControlWorks*, *We*, and *Us* refer to ControlWorks Consulting, LLC, with headquarters located at 701 Beta Drive, Suite 22 Mayfield Village, Ohio 44143-2330. *You* and *Dealer* refer to the entity purchasing the module. *Client* and *End User* refer to the person or entity for whom the Crestron hardware is being installed and/or will utilize the installed system. *System* refers to all components described herein as well as other components, services, or utilities required to achieve the functionality described herein. *Module* refers to files required to implement the functionality provided by the module and may include source files with extensions such as UMC, USP, SMW and VTP. *Demo Program* refers to a group of files used to demonstrate the capabilities of the Module, for example a SIMPL Windows program and VisionTools Touchpanel file(s) illustrating the use of the Module but not including the Module. *Software* refers to the Module and the Demo Program.

#### **Disclaimer of Warranties**

ControlWorks Consulting, LLC software is licensed to You as is. You, the consumer, bear the entire risk relating to the quality and performance of the Software. In no event will ControlWorks Consulting, LLC be liable for direct, indirect, incidental or consequential damages resulting from any defect in the Software, even if ControlWorks Consulting, LLC had reason to know of the possibility of such damage. If the Software proves to have defects, You and not Us must assume the cost of any necessary service or repair resulting from such defects.

#### **Provision of Support**

We provide limited levels of technical support only for the most recent version of the Module as determined by Us. We do not provide support for previous version of the module, modifications to the module not made by Us, to persons who have not purchased the module from Us. In addition, we may decline to provide support if the Demo Program has not been utilized. We may withdraw a module from sale and discontinue providing support at any time and for any reason, including, for example, if the equipment for which the Module is written is discontinued or substantially modified. The remainder of your rights and obligations pursuant to this license will not be affected should ControlWorks discontinue support for a module.

#### **Modification of Software**

You may not decrypt (if encrypted), reverse engineer, modify, translate, disassemble, or de-compile the Module in whole or part. You may modify the Demo Program. In no event will ControlWorks Consulting, LLC be liable for direct, indirect, incidental or consequential damages resulting from You modifying the Software in any manner.

#### **Indemnification/Hold Harmless**

ControlWorks, in its sole and absolute discretion may refuse to provide support for the application of the Module in such a manner that We feel has the potential for property damage, or physical injury to any person. Dealer shall indemnify and hold harmless ControlWorks Consulting LLC, its employees, agents, and owners from any and all liability, including direct, indirect, and consequential damages, including but not limited to personal injury, property damage, or lost profits which may result from the operation of a program containing a ControlWorks Consulting, LLC Module or any component thereof.

#### **License Grant**

Software authored by ControlWorks remains the property of ControlWorks. ControlWorks grants You the nonexclusive, non-transferable, perpetual license to use the Software authored by ControlWorks as a component of Systems programmed by You. This Software is the intellectual property of ControlWorks Consulting, LLC and is protected by law, including United States and International copyright laws. This Software and the accompanying license may not be transferred, resold, or assigned to other persons, organizations or other Crestron Dealers via any means.

#### **The use of this software indicates acceptance of the terms of this agreement.**

Copyright (C) 2019 ControlWorks Consulting, LLC All Rights Reserved – Use Subject to License. US Government Restricted Rights. Use, duplication or disclosure by the Government is subject to restrictions set forth in subparagraphs (a)-(d) of FAR 52.227-19.